### Riziv accreditering van Dynamed via de CDLH

Het gebruik van Dynamed, the point-of-care databank in de Cebam Digital Library, wordt erkend door het Riziv voor accreditatie voor artsen.

Deze handleiding toont stap voor stap hoe u kunt

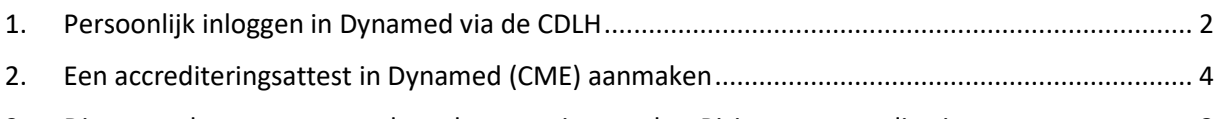

3. [Dit attest doorsturen naar de webtoepassing van het Riziv voor accreditering.............................](#page-7-0) 8

# <span id="page-1-0"></span>1. Persoonlijk inloggen in Dynamed via de CDLH

1) Log rechtsbovenaan in op [www.cdlh.be](http://www.cdlh.be/) met één van de volgende overheidstoepassingen.

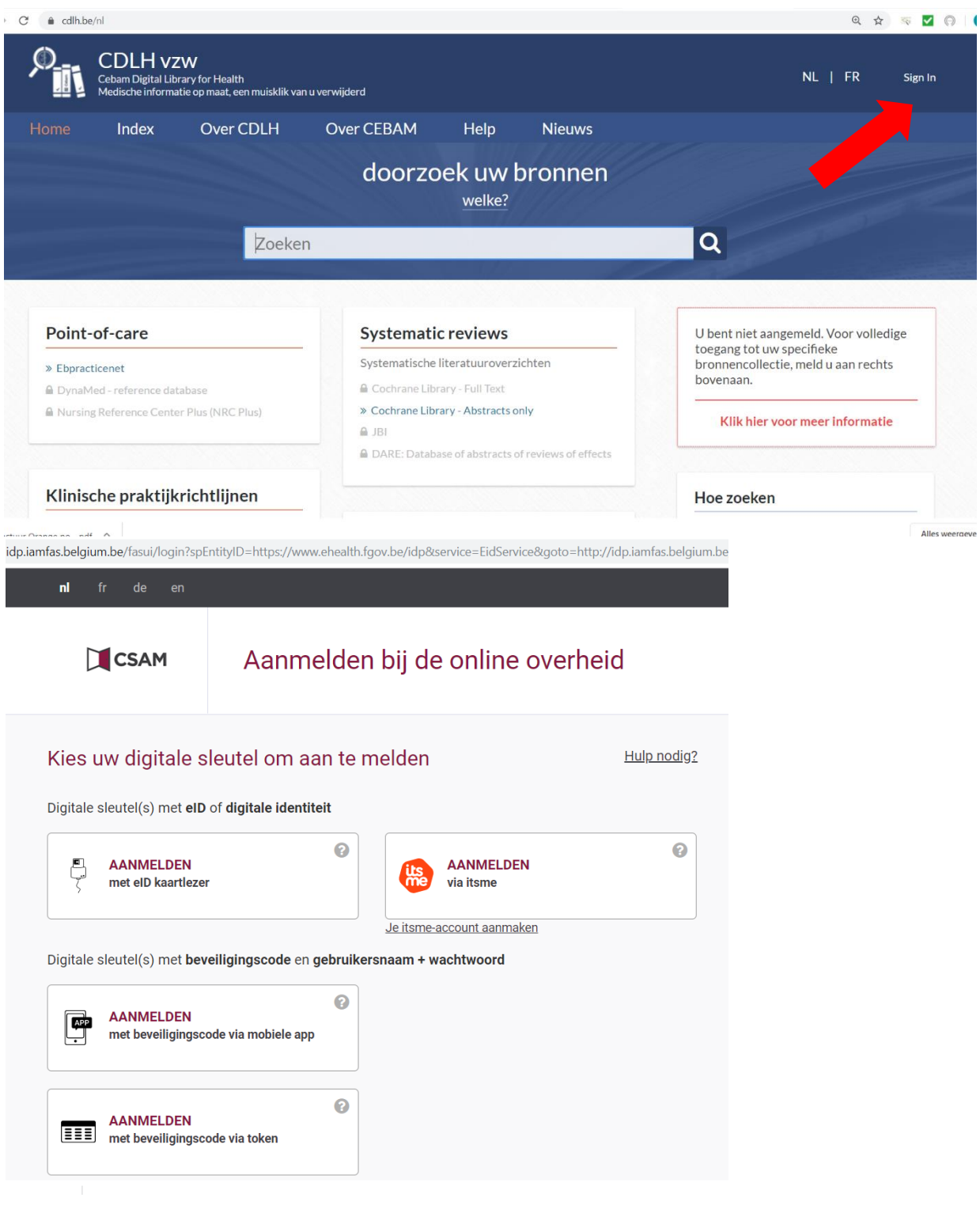

2) Na het inloggen op [www.cdlh.be](http://www.cdlh.be/) kunt u onder de categorie Point-of-care de bron **DynaMed** aanklikken

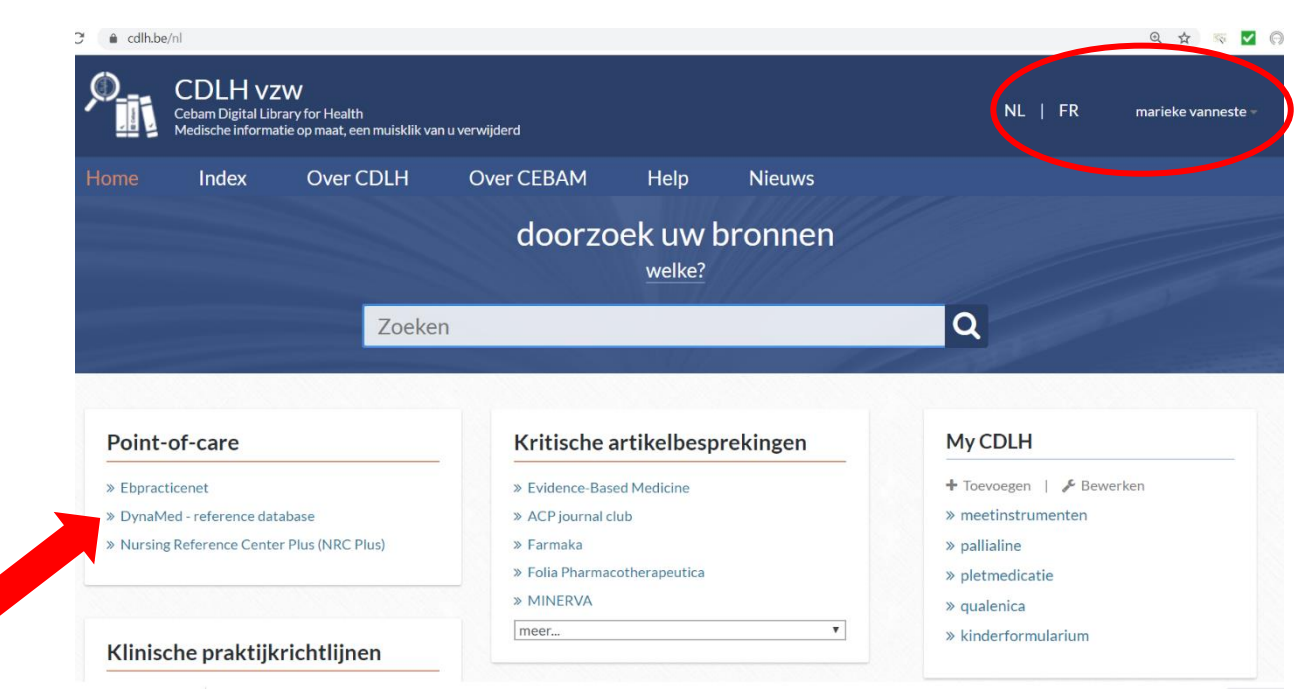

3) Klik op de homepagina van Dynamed **'Cebam sign in'** om een persoonlijke login aan te maken in Dynamed waardoor elke credit point per zoekopdracht kan worden bijgehouden. De login hoeft niet dezelfde te zijn als die van de Cebam Digital Library for Health en staat los van e-health.

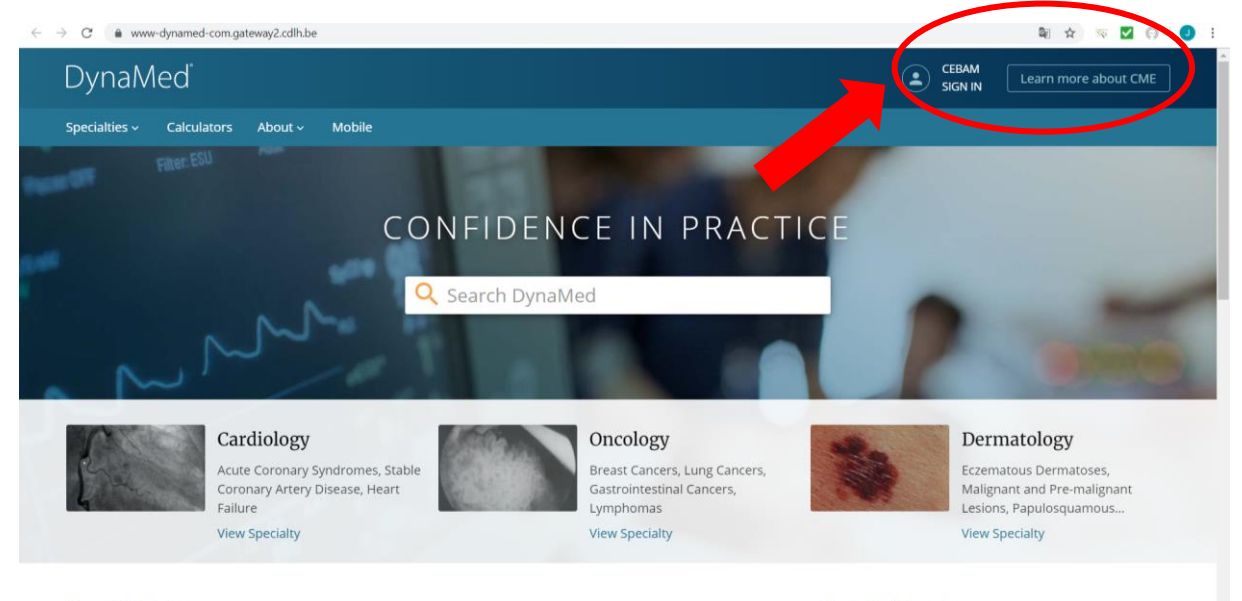

**Recent Updates** 

Recently Viewed

(C) Feedback

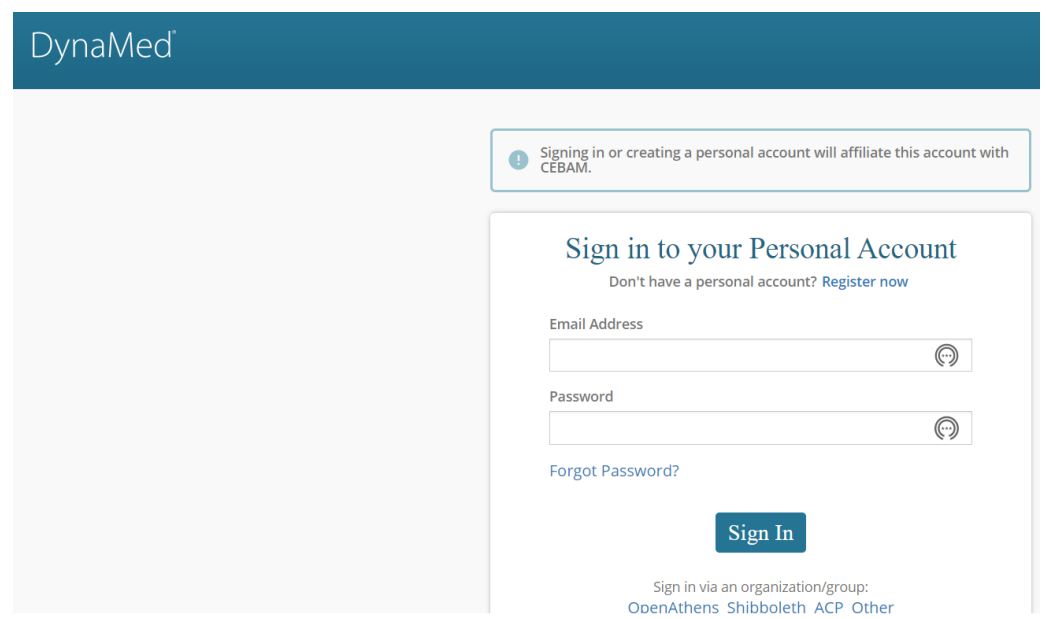

Als u ingelogd bent, kunt u in de centrale zoekmotor aan de slag om enkele topics op te zoeken.

## <span id="page-3-0"></span>2. Een accrediteringsattest in Dynamed (CME) aanmaken

4) Rechts bovenaan ziet u uw naam en verzamelde CME punten (Continuing Medical Education). Voor elk onderzocht topic ontvangt u een half CME-accrediteringspunt. Maar let er telkens op dat u ingelogd bent, anders kunnen de zoekopdrachten niet bijgehouden worden.

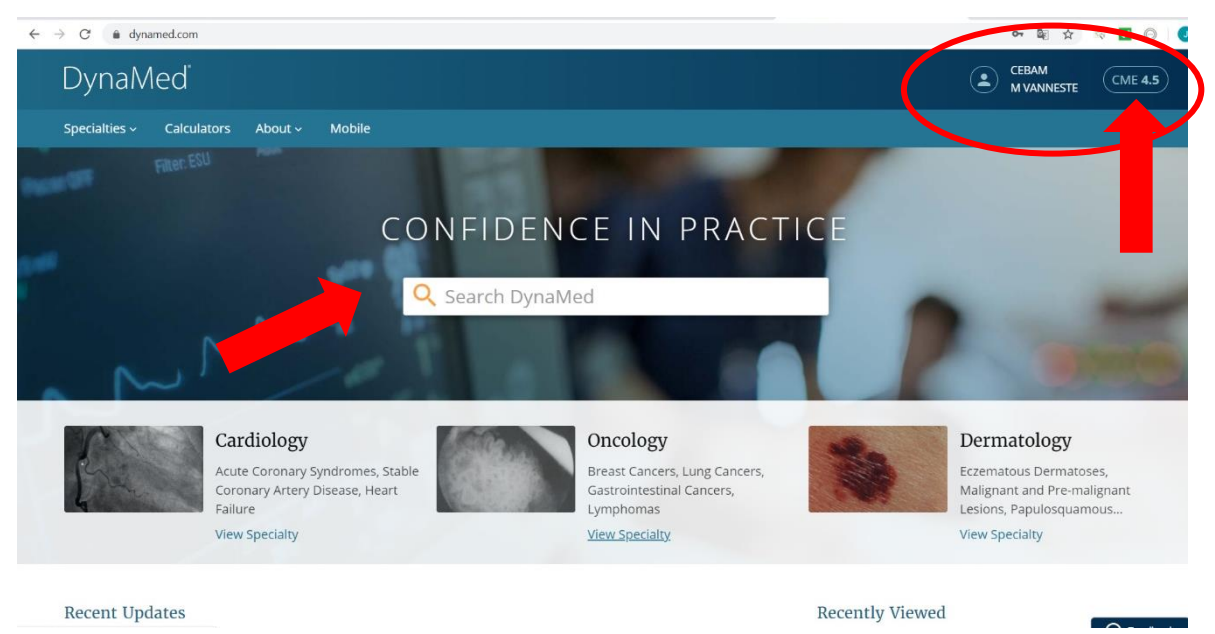

5) Klik rechts bovenaan op '**CME'** om in detail een overzicht te krijgen van de opgezochte topics met bijhorende CME punten. Vervolgens kunt u deze topics aanvinken om te kunnen claimen. Klik op **'prepare'**.

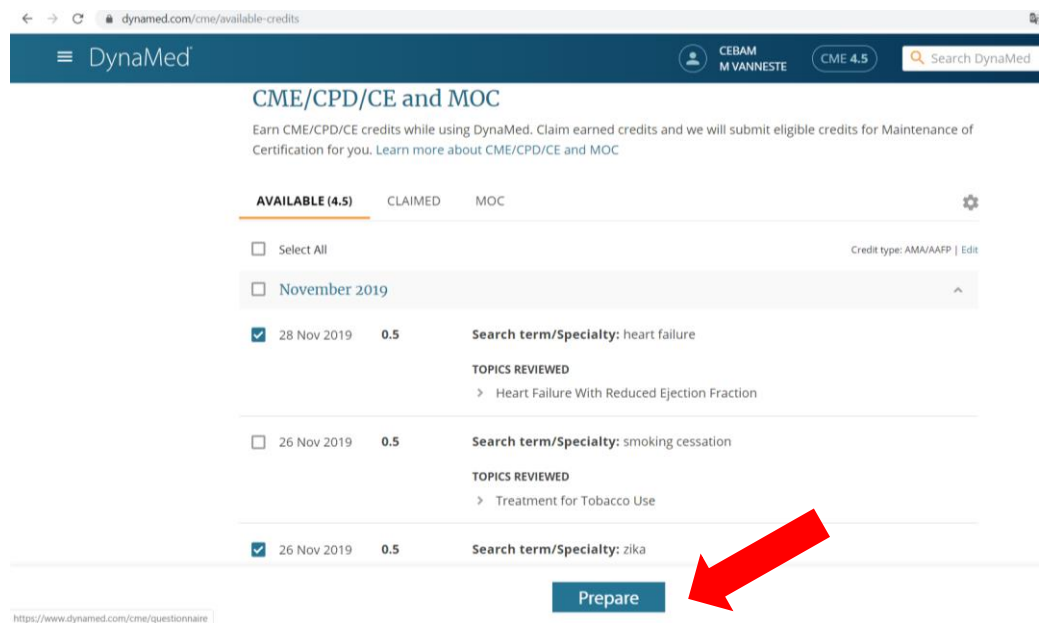

6) Vul per topic een korte vragenlijst in om nadien een attest te bekomen (wat wilde u precies te weten komen, hoe zal u de info toepassen, wanneer werd de info geconsulteerd, expertise van de auteurs, etc.) Klik op **'continue'** en vervolgens op **'submit'**.

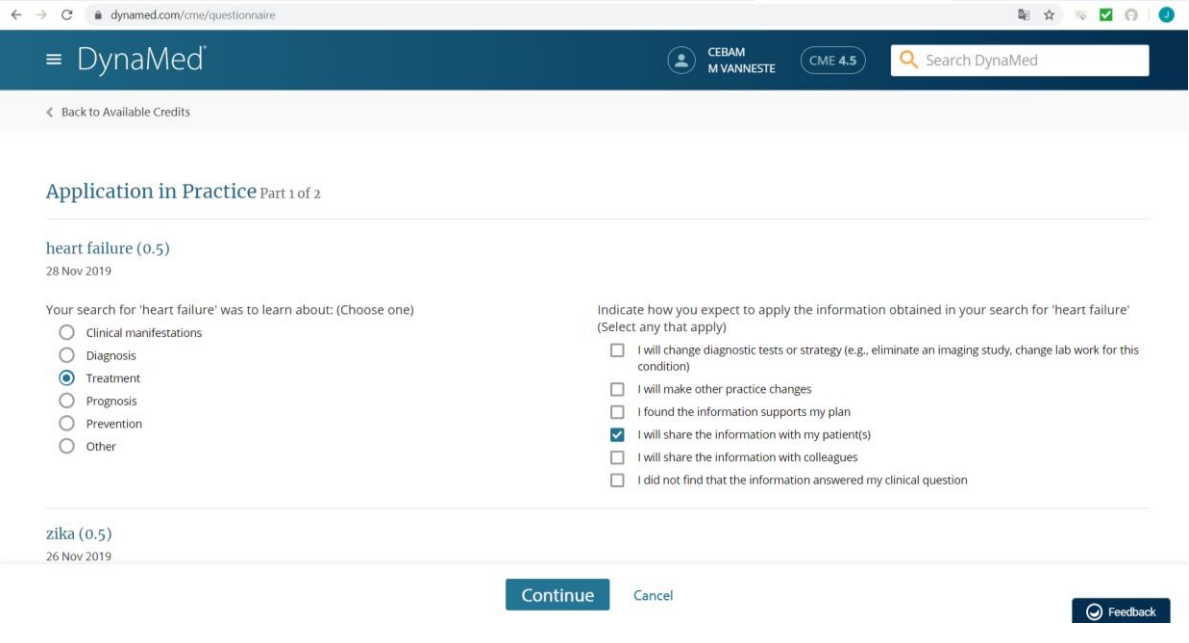

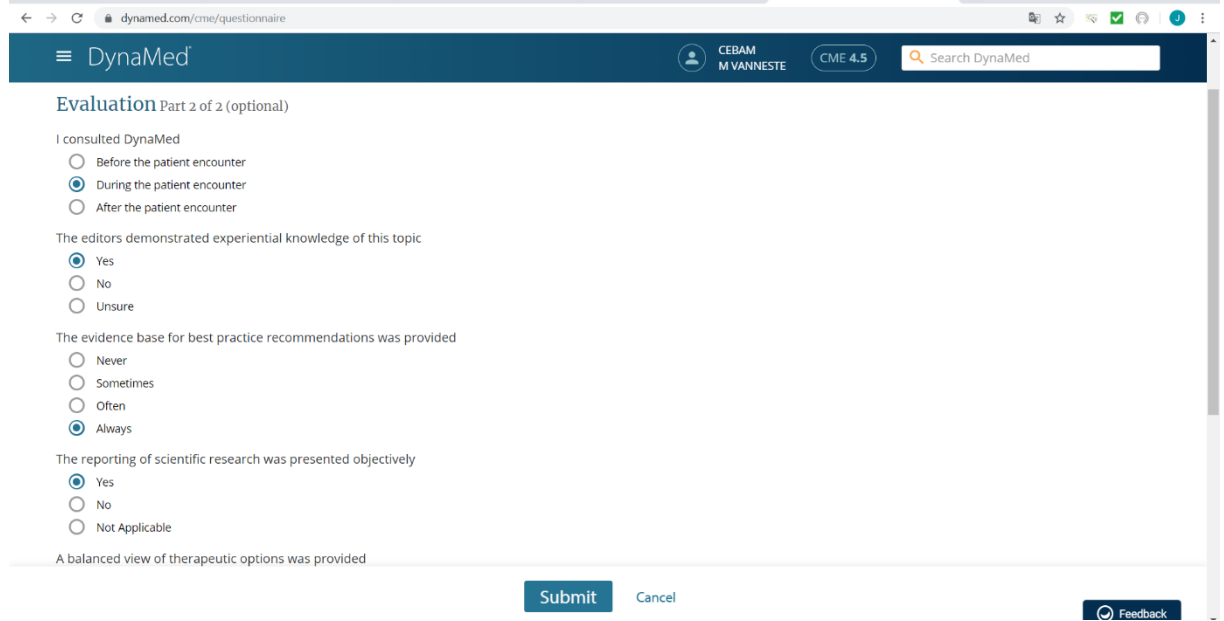

7) Na het invullen van de vragenlijst, kunt u een overzicht zien van de 'claimed' topics waarbij het attest in pdf aanklikbaar is. Dit attest kunt u vervolgens opladen in de webtoepassing van het Riziv om te laten accrediteren.

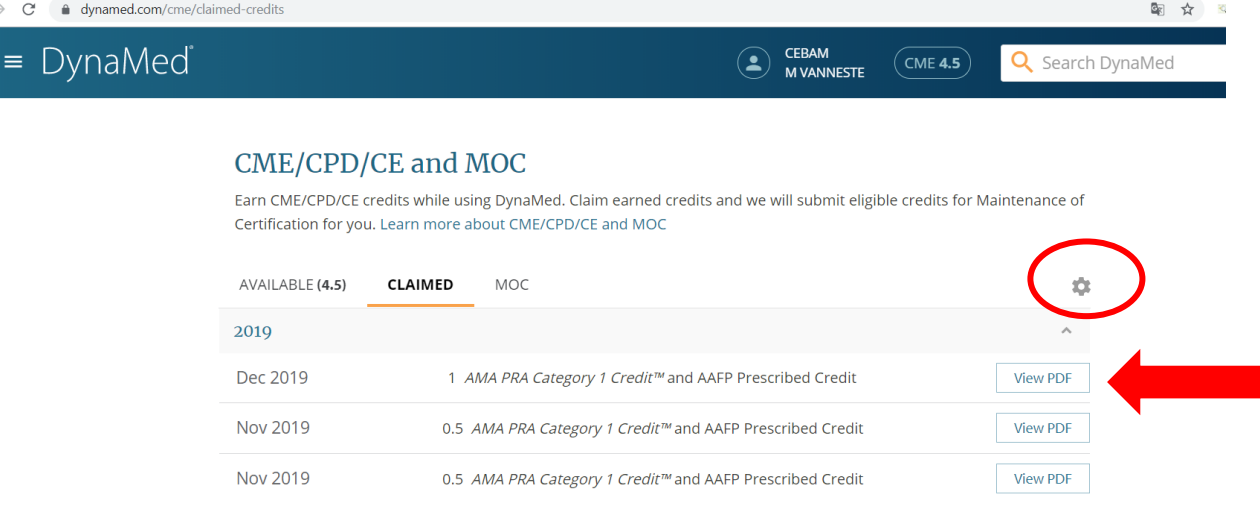

8) Via het tandwieltje kunt u enkele gegevens invullen en kunnen de settings geselecteerd worden voor België. kan de arts zijn gegevens opgeven en kunnen de settings geselecteerd worden voor België. Het RIZIV kent accreditering toe voor AMA/AAFP credits (uitgereikt via certificaat van de Baylor college of Medicine), dat ook erkend is door ACCME (Accreditation council for continuing medical education).

#### CME/CPD/CE and MOC Settings

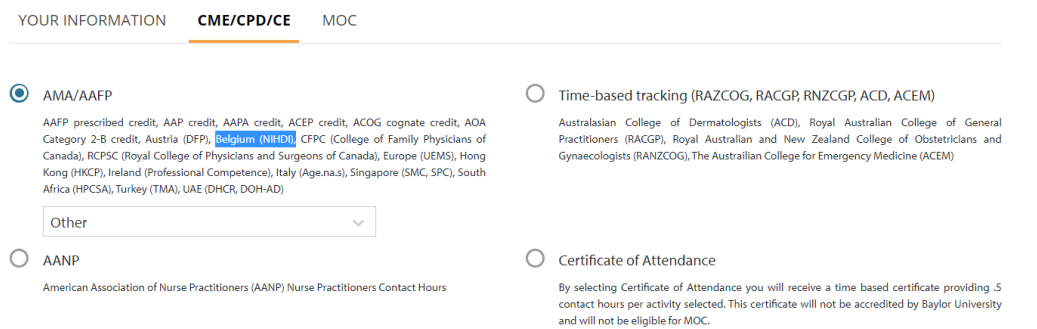

9) Vanuit Baylor College of Medicine wordt er in het attest per opgezochte topic 0,5 CME punten toegekend (AMA credits). Aangezien dit erkend is door het ACCME (Accreditation council for continuing medical education), komt één CME punt overeen met één geaccrediteerd credit point van het Riziv. Hieronder kunt u een voorbeeld zien.

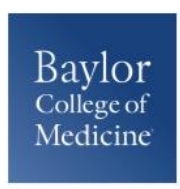

**Certificate of Completion** 

12/03/2019

**Marieke Vanneste** Greenhillstraat 54 Assebroek, België 8310

Baylor College of Medicine certifies that Marieke Vanneste Other has participated in the internet pointof-care (PoC) activity learning titled the **DynaMed Point-of-Care Learning**. Each PoC searching and learning activity was designated for 0.50 *AMA PRA Category 1 Credit(s)*<sup>74</sup>.

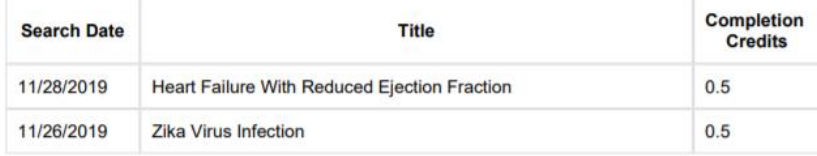

ACCME: This activity has been planned and implemented in accordance with the accreditation requirements and policies of the Accreditation Council for Continuing Medical Education (ACCME) through the joint providership of Baylor College of Medicine and DynaMed Plus. Baylor College of Medicine is accredited by the ACCME to provide continuing medical education for physicians

Baylor College of Medicine designates this internet point-of-care activity for a maximum of 0.50 AMA PRA Category 1 Credits™. Physicians should claim only the credit commensurate with the extent of their participation in the activity.

AAFP: This Point of Care activity, DynaMed Point-of-Care Learning, has been reviewed and is acceptable for up to 20 Prescribed credit(s) by the American Academy of Family Physicians. Term of approval begins 08/01/2019. Term of approval is for one year from this date. Physicians should claim only the credit commensurate with the extent of their participation in the activity.

**Michael Fordis, MD Senior Associate Dean and Director Office of Continuing Medical Education Baylor College of Medicine** 

## <span id="page-7-0"></span>3. Dit attest doorsturen naar de webtoepassing van het Riziv voor accreditering

Het bekomen attest in Dynamed wordt uitgereikt vanuit het Baylor College of Medicine waarbij er per opgezochte topic 0,5 CME punten worden toegekend (AMA credits).

Dit attest kan op de [webtoepassing](https://www.inami.fgov.be/nl/toepassingen/Paginas/accreditering-webtoepassing.aspx) van het Riziv toegevoegd worden aan de volgende aanvraag voor verlenging van accreditering. Dit categoriseert onder het type van **erkende buitenlandse activiteiten** met als **internationale accrediteringsorganisatie ACCME** (Accreditation Council for Continuing Medical Education) die erkend wordt door het Riziv. Één CME punt komt overeen met één geaccrediteerd credit point van het Riziv.

1) Ga naar<https://www.inami.fgov.be/nl/toepassingen/Paginas/accreditering-webtoepassing.aspx> en klik op **'open de webtoepassing'**.

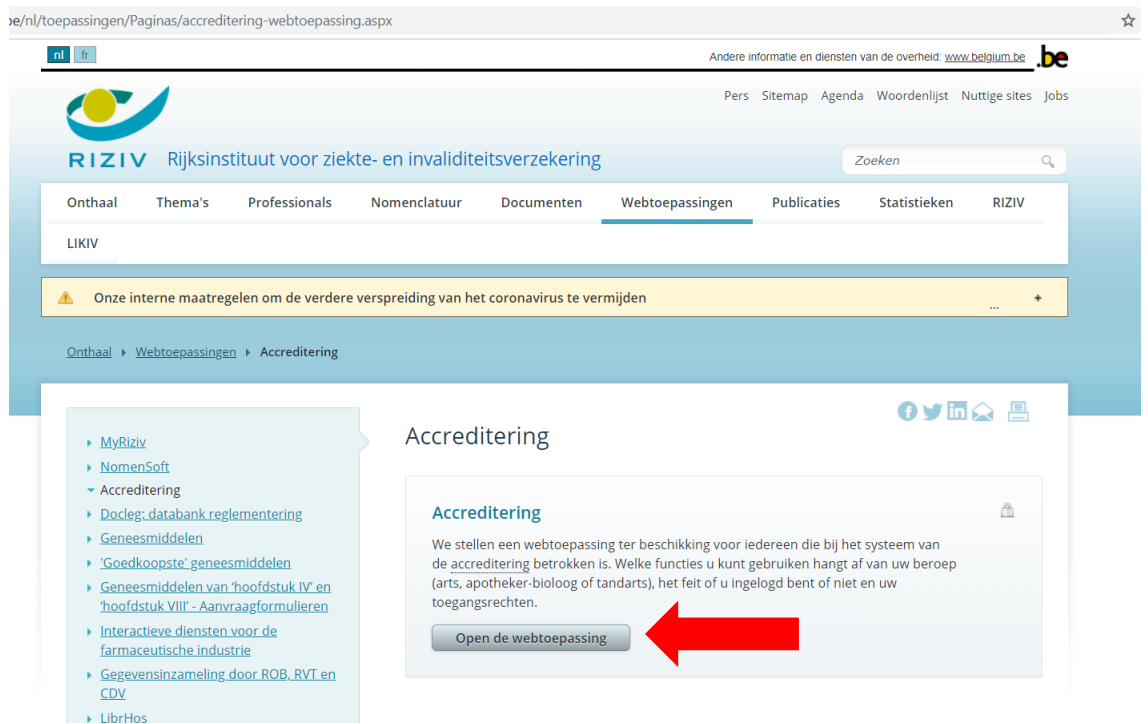

2) Klik op **'inloggen'** met één van de volgende overheidstoepassingen.

inon.riziv.fgov.be/AccreditationConsult/default.aspx?lang=nl

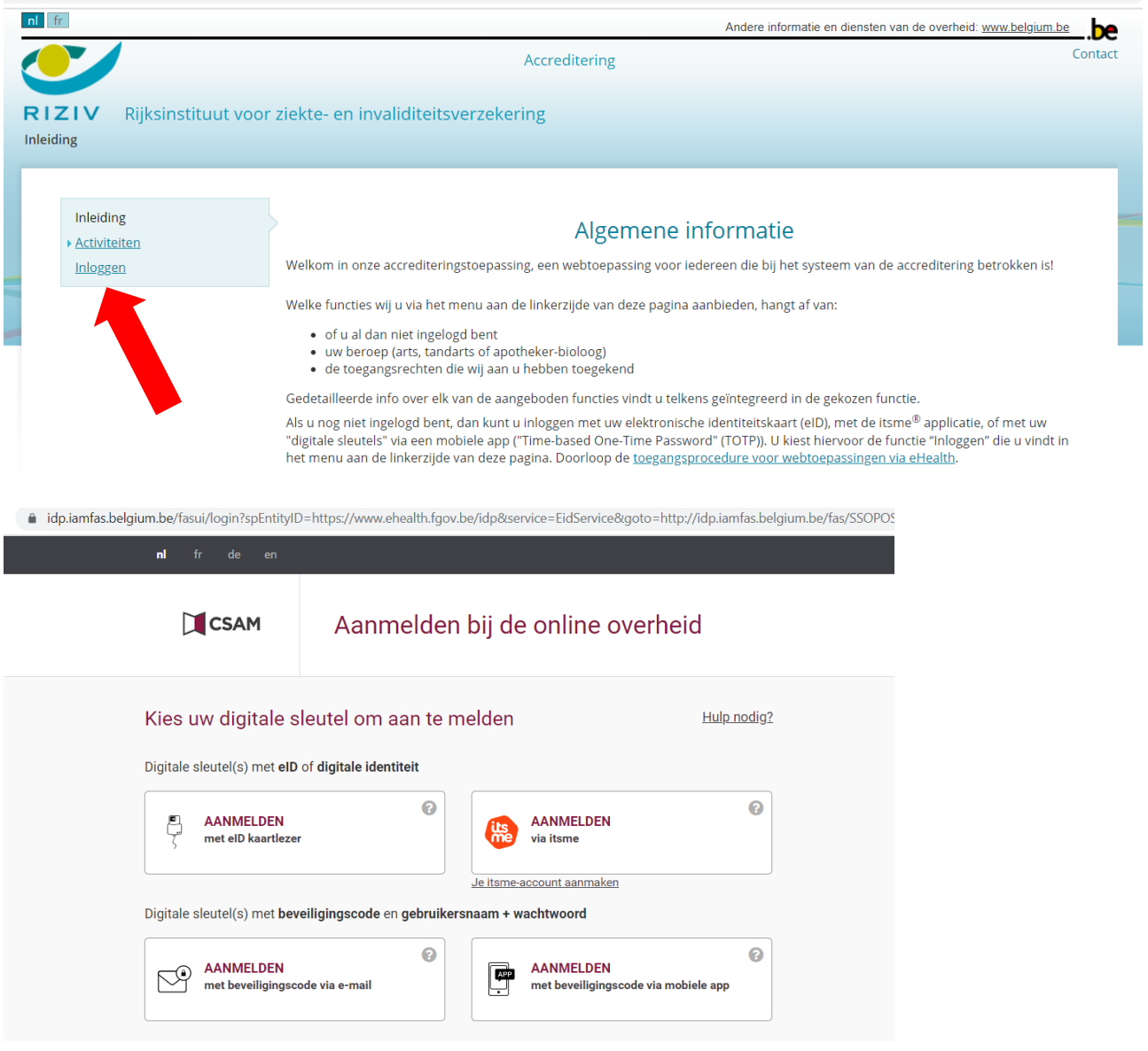

3) Klik onder uw **'individueel dossier'** op **'indienen accrediteringsaanvraag'**.

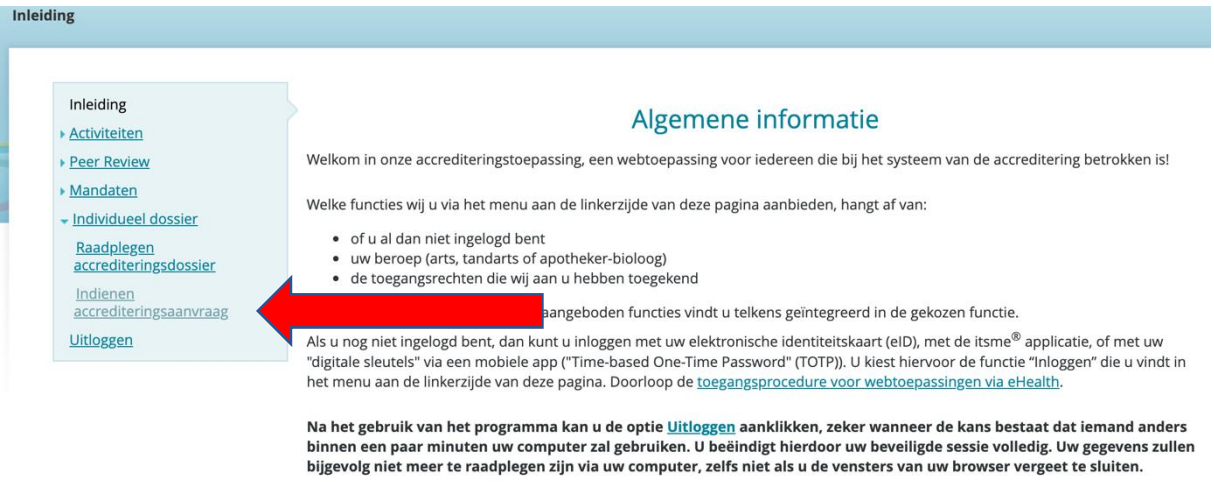

9

 $\stackrel{\ast}{\approx}$ 

4) U hoeft geen erkenning aan te vragen want deze attesten worden automatisch door de accrediteringsstuurgroep van het Riziv. De accrediteringsstuurgroep van het Riziv erkent automatisch alle vormingen die georganiseerd zijn door de providers die ACCME heeft geaccrediteerd, waaronder Dynamed. Om uw accrediteringspunten te verkrijgen dient u dit attest als bijlage toe te voegen wanneer u uw aanvraag voor (de verlenging van) uw accreditering indient via de webtoepassing voor het beheer van de accreditering.

Meer info:

[https://www.riziv.fgov.be/nl/professionals/individuelezorgverleners/artsen/kwaliteit/accreditering/](https://www.riziv.fgov.be/nl/professionals/individuelezorgverleners/artsen/kwaliteit/accreditering/Paginas/accrediteringseenheden-buitenland-vorming.aspx) [Paginas/accrediteringseenheden-buitenland-vorming.aspx](https://www.riziv.fgov.be/nl/professionals/individuelezorgverleners/artsen/kwaliteit/accreditering/Paginas/accrediteringseenheden-buitenland-vorming.aspx)

Aarzel niet om ons te contacteren indien er nog vragen of opmerkingen zijn.

Namens het CDLH team,

Marieke Vanneste *Promotor Cebam – CDLH – ebpracticenet [marieke.vanneste@cebam.be](mailto:marieke.vanneste@cebam.be) 0472/22.67.40*